## **SWITCHING REGISTRATION PERSONAS**

If you are a faculty member or advisor who also has a student record, your persona when accessing registration pages may default to "Student" (or if you are both a faculty member and an advisor, your persona may default to "Faculty.") To change to the "Advisor" persona, on the registration menu:

ASU-Jonesboro AOS MEX

 $\bullet$   $\bullet$  Wolf, Howl R.

- 1. On the registration menu, select the *person icon* on the top toolbar
- 2. Select your current persona from the drop-down menu

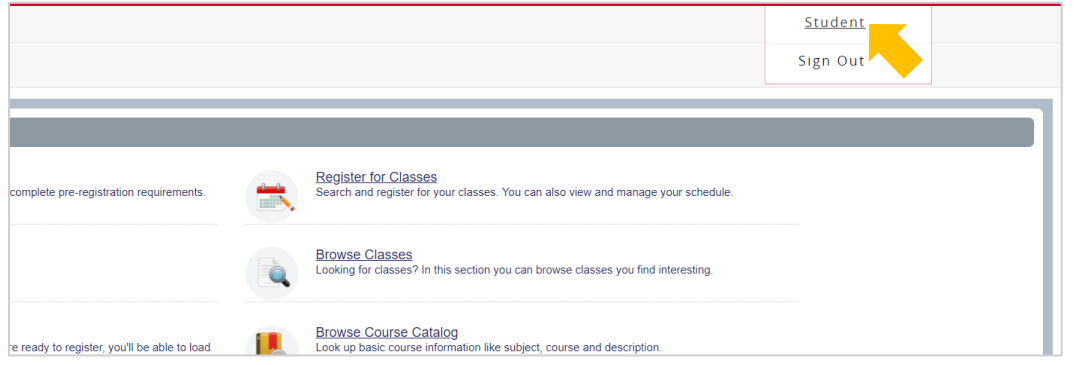

3. On the popup, select the persona you'd like to use and select "**Ok**"

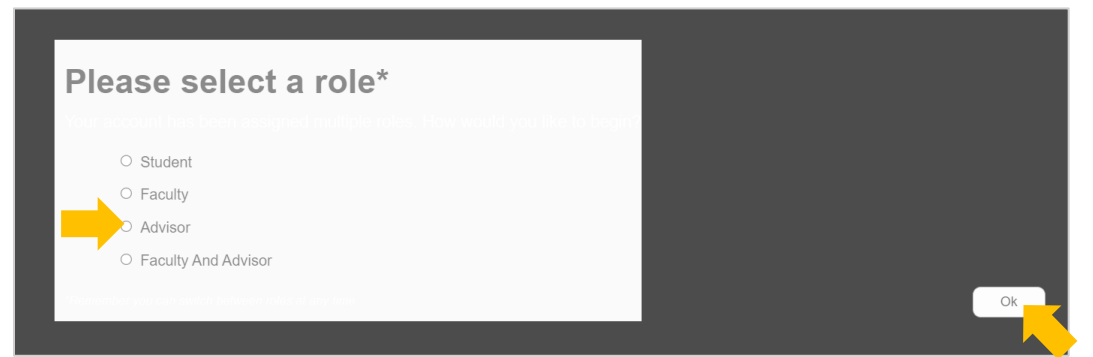

4. Select the person icon on the top toolbar to view your current persona

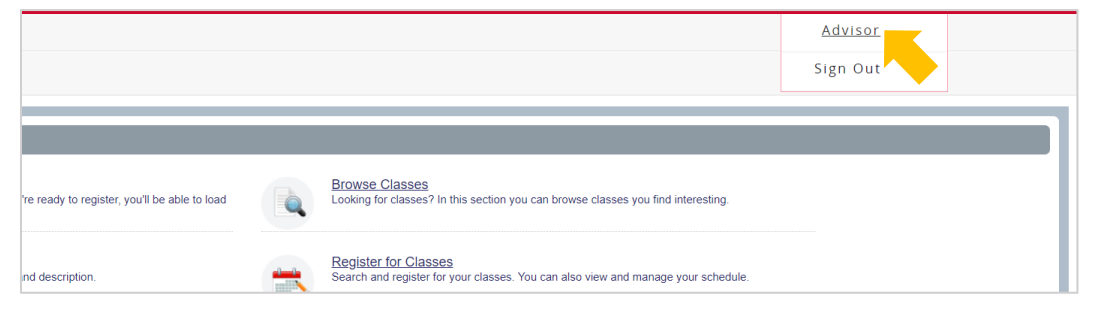

You may need to reselect your persona if you leave and return to the registration pages.